### Map Basics: Visualizing

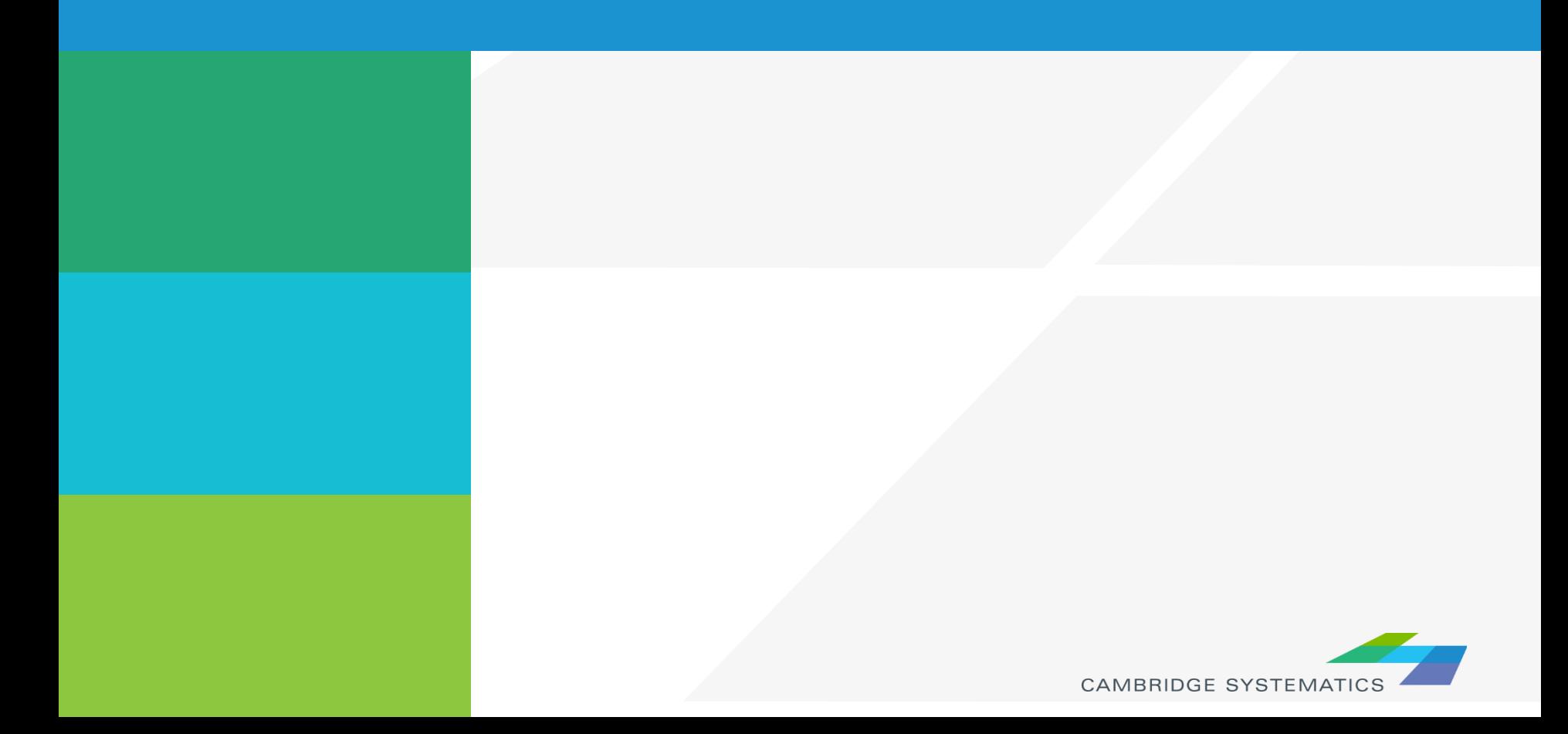

## Working with Layers

- ◆ Start by opening a map or a geographic (dbd) layer file
	- » Opening a layer will create a new map and add the layer
	- » Opening a map will load all saved layers, settings, etc.
- Access layers with the layers dialog box ( $\leq$ )

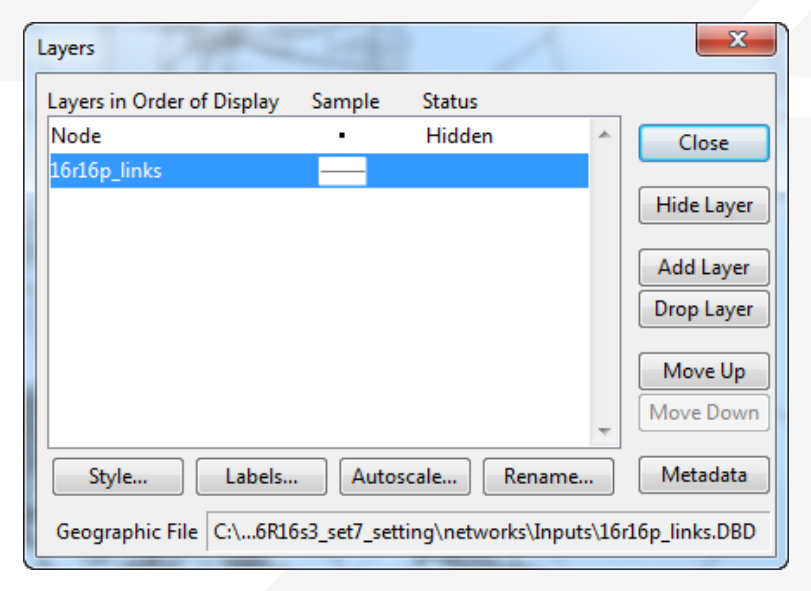

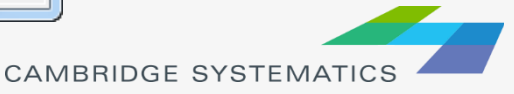

# Working with Layers

### **The Layers Dialog (** )

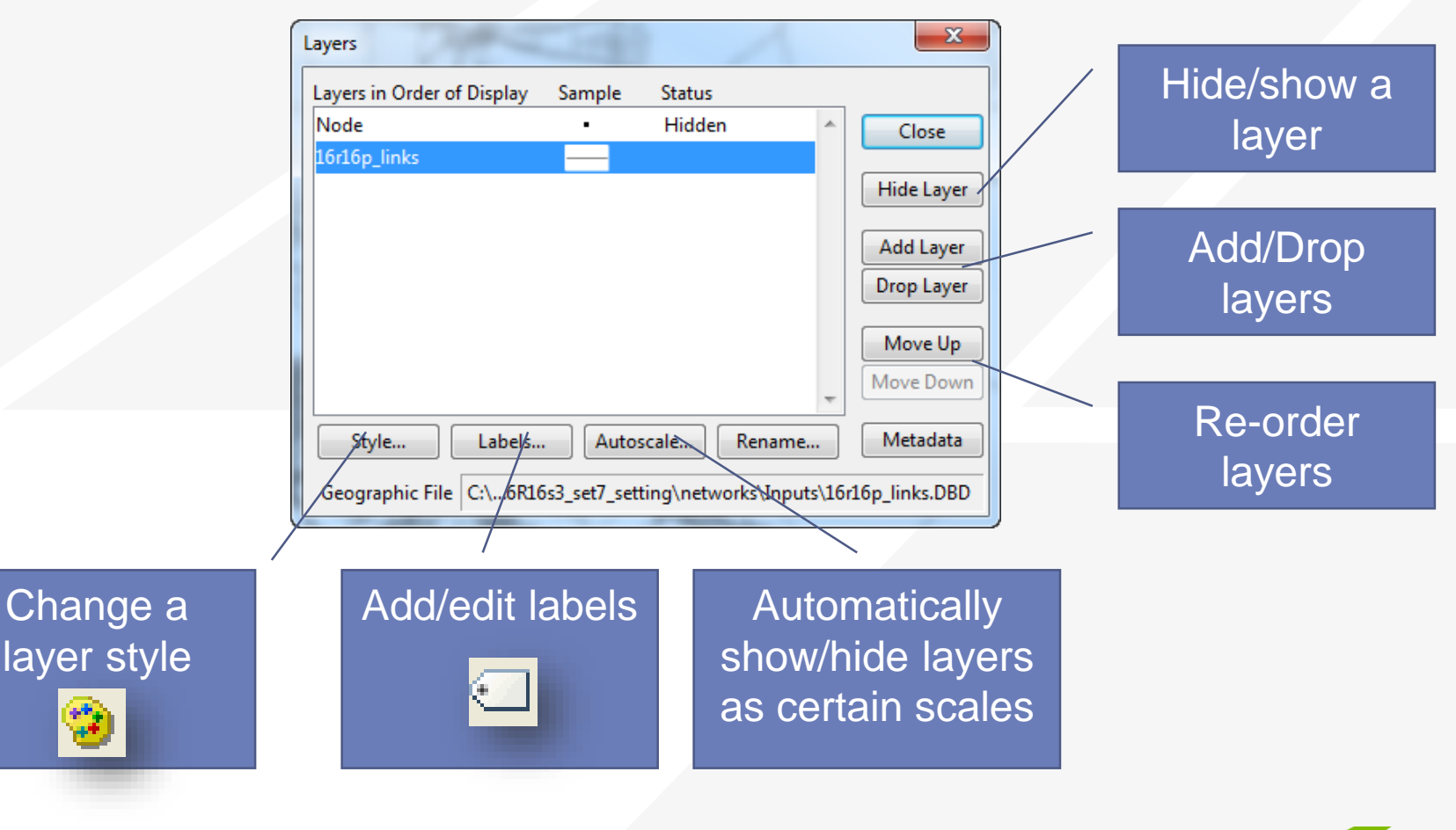

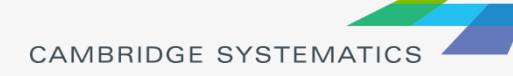

# Working with Layers

#### **Layers are drawn from TOP to BOTTOM**  $\blacksquare$

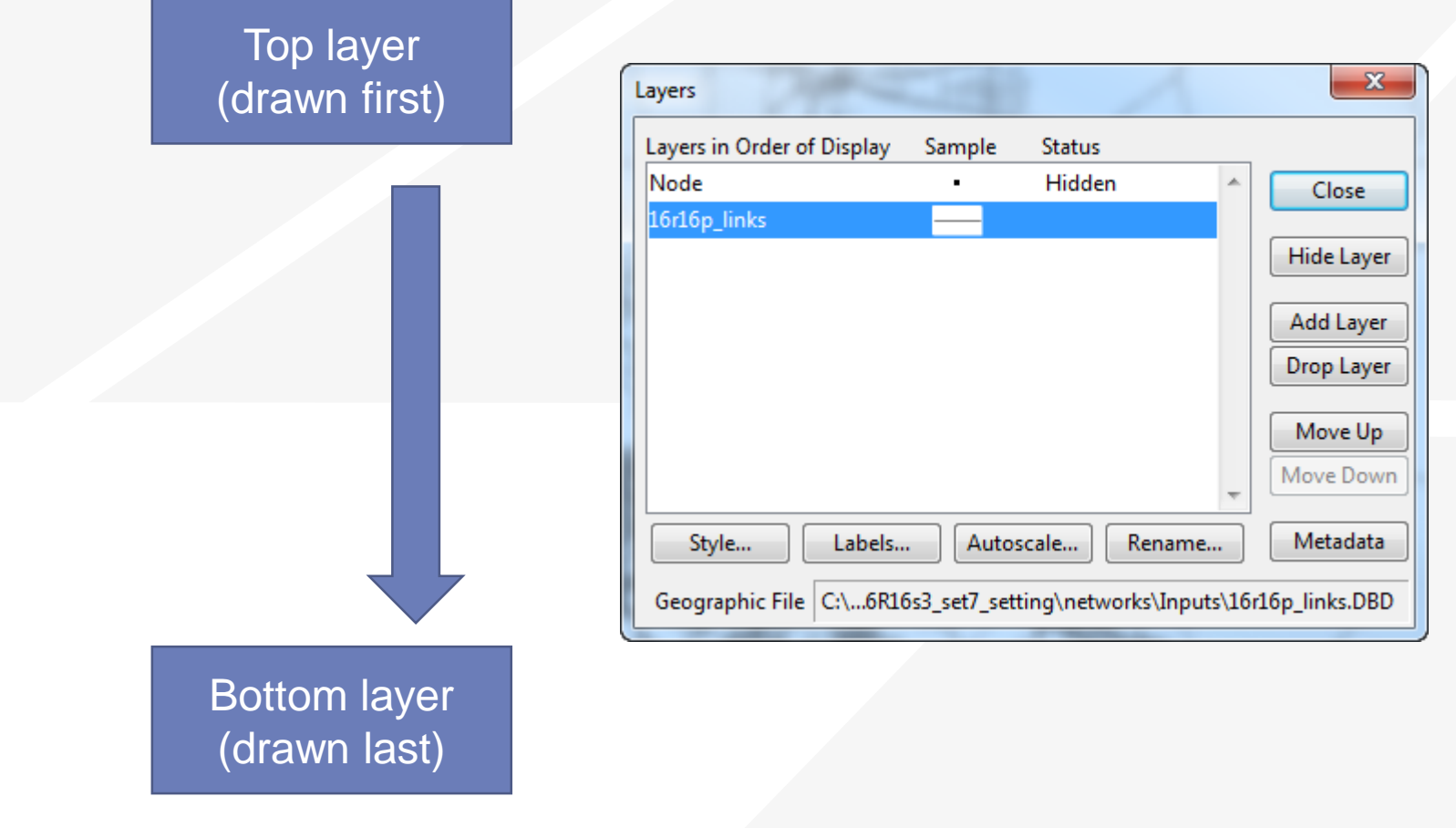

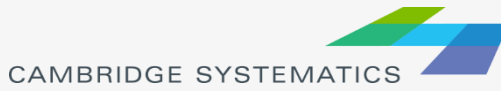

### Display Manager

- $\rightarrow$  Activate from Map  $\rightarrow$  Display Manager
- ◆ Quick access to layers, settings, etc.
	- » Right-click for more settings, including *make working layer*

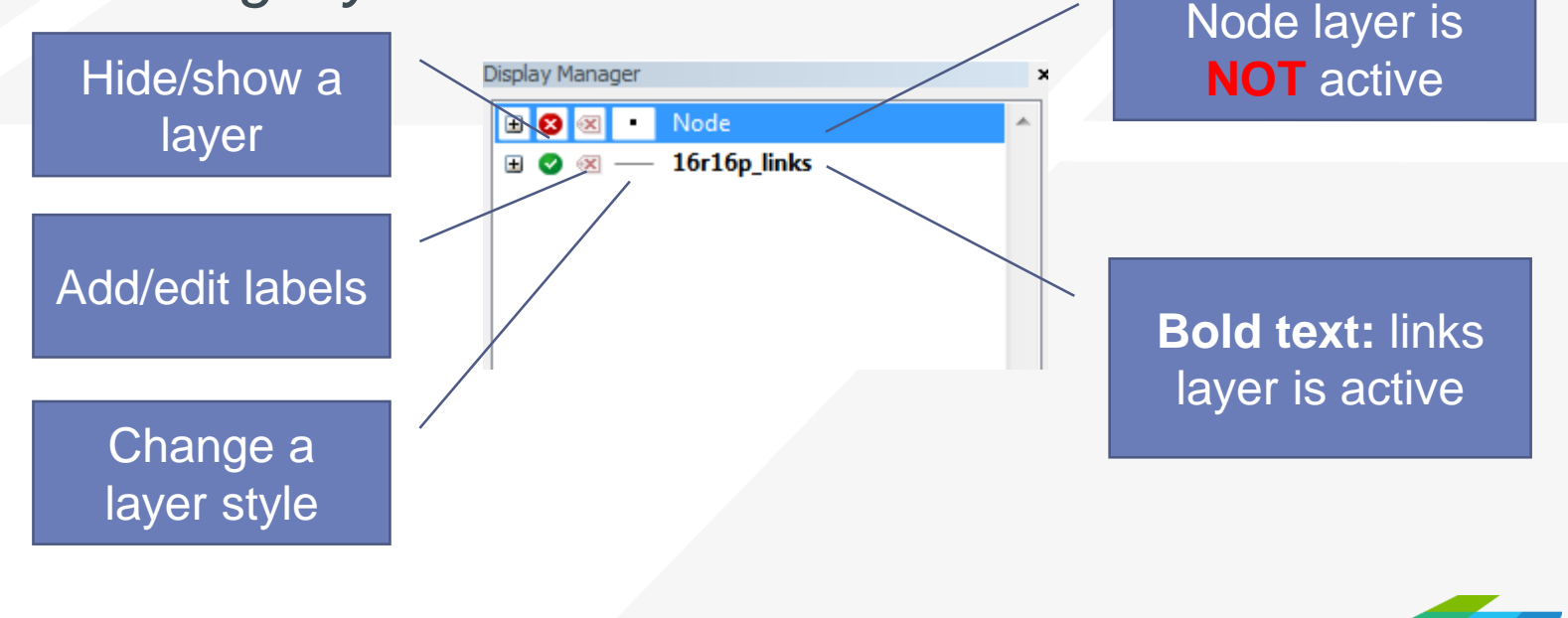

**CAMBRIDGE SYSTEMATI**